mSupply documentation wiki - https://docs.msupply.org.nz/

# **17.03. Importing names**

In mSupply, Names are customers, suppliers, manufacturers, patients, donors and benchmark suppliers.

## **Introduction**

- Importing a large number of names can really bog down the server. How much depends on many factors, but a realistic minimum is an hour per 10,000 names. This will increase dramatically with the number of
	- names and sync sites that are visible to the names…
	- We recommend that you do it when other users are not trying to do anything with mSupply!

The **File > Import > Import customers & suppliers…** menu item allows you to import all name types into an mSupply data file. You can import any name type in any store.

- If you are in a [multi store system,](https://docs.msupply.org.nz/other_stuff:virtual_stores) do the names need to be visible in all stores? If not, consider setting the Names created in other stores not visible in this store or Patients created in other stores not visible in this store preferences in other stores. See the [Store](https://docs.msupply.org.nz/other_stuff:virtual_stores#preferences_tab) [preferences](https://docs.msupply.org.nz/other_stuff:virtual_stores#preferences_tab) section for details.
- If the relevant preference is turned on, all new names will be visible in the store you are logged into **only**. If it is turned off, then all new names will be visible in **all** stores.

## **Setting up the import file**

A Tab-delimited file (see notes below) must be set up to import the data. The required field order is:

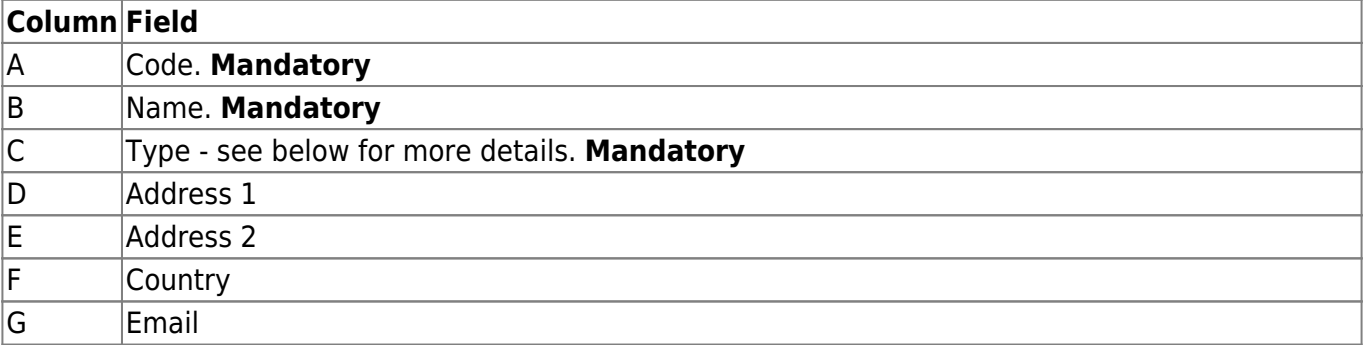

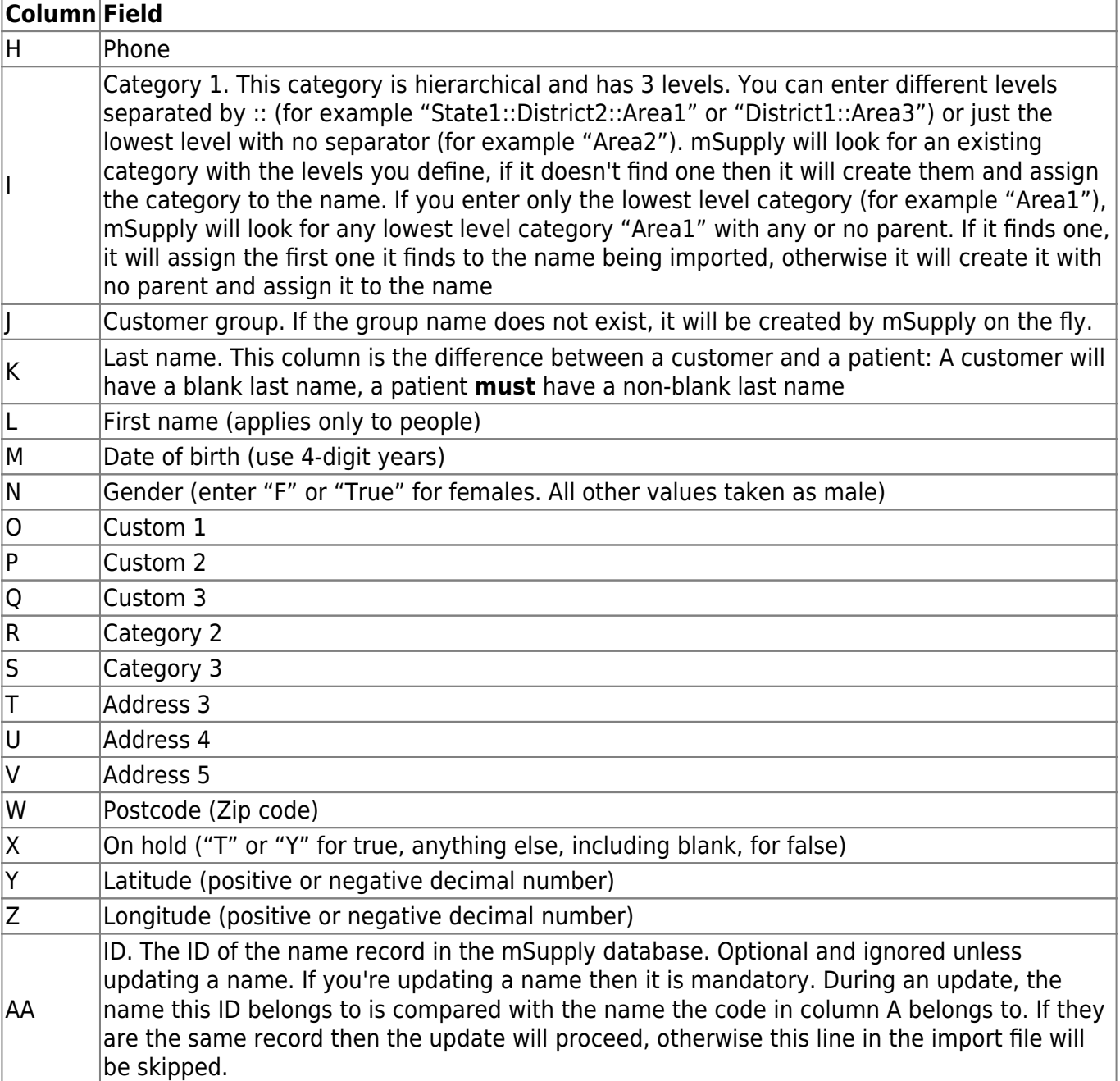

Column C describes the type of the name being imported. That is, whether it is a customer, supplier, manufacturer, donor or patient. A name could be any one of these or several of them. To indicate which of these the name is, simply include the letter shown in the table below in the type field (letter order is not important):

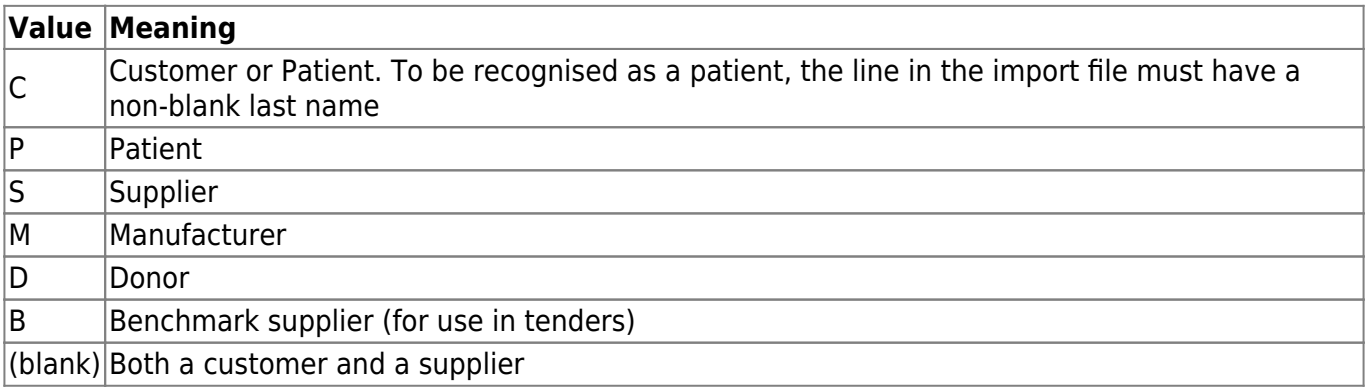

So, for example, a name which is a donor and supplier would have DS or SD in the type field.

[You might find this template useful:](https://docs.msupply.org.nz/_media/import_and_export:name_import_template.xlsx)

name\_import\_template.xlsx

or this export settings file: [names\\_export\\_order.4si.zip](https://docs.msupply.org.nz/_media/import_and_export:names_export_order.4si.zip)

The first 3 fields (**Code**, **Name** and **Type**) are mandatory for each name imported. If a row in the import file does not have values for these 3 fields then it will be skipped and ignored during the import process.

- The customer or supplier category1, 2 and 3 fields will be created if they don't already exist. If the name is a customer and a supplier, a customer category will be created.
	- You must always include every column in every import file. For all names except patients, the first 3 columns are mandatory. You can leave the other columns blank and mSupply will only import the information you have provided. See below for more on importing patients.
	- When you import the file you can choose whether or not to:
		- $\circ$  Ignore the first line. You will want to if you have used the first row for column headings
		- $\circ$  Strip out line feeds and quote characters. You will want to do if you've used Excel to save the text file.
- If there are non-printable characters before or after the name, code, last name or first name they will be removed. Any non-printable characters in the name, code, last name or first name will be replaced with an underscore (**\_**) - but note that spaces in the code will not be affected.
- Save the template as tab-delimited text (rows end with a carriage return, line feed and columns are separated with a tab character) before importing into mSupply.
- MS Excel tends to add extra characters (line feeds and quotes), but mSupply will gracefully remove these without complaining providing you select that option see info box above.
- Avoid having the Code field containing a space character as this can cause problems during import
- If the file you are importing has non-English characters (for example, accents), it is important to make sure the file is saved with a UTF-8 charset. You can check this by opening the file in Notepad (for Windows). When you save the file, you can choose the Charset used, as

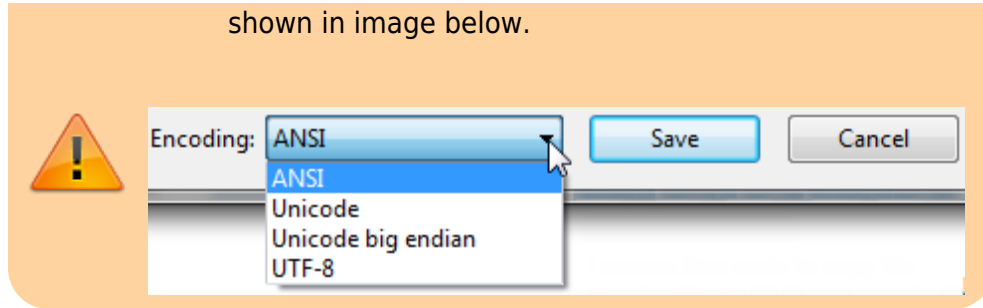

If you import patients into a store which is not a dispensary, they will be imported but they will be **invisible** everywhere. You must make them **visible** in the appropriate dispensary stores before they can be used.

### **Importing the file**

When you choose File > Import > Import customers & suppliers... you'll be shown an open/save window where you choose the file to import.

Once you've done that, you'll be shown this window:

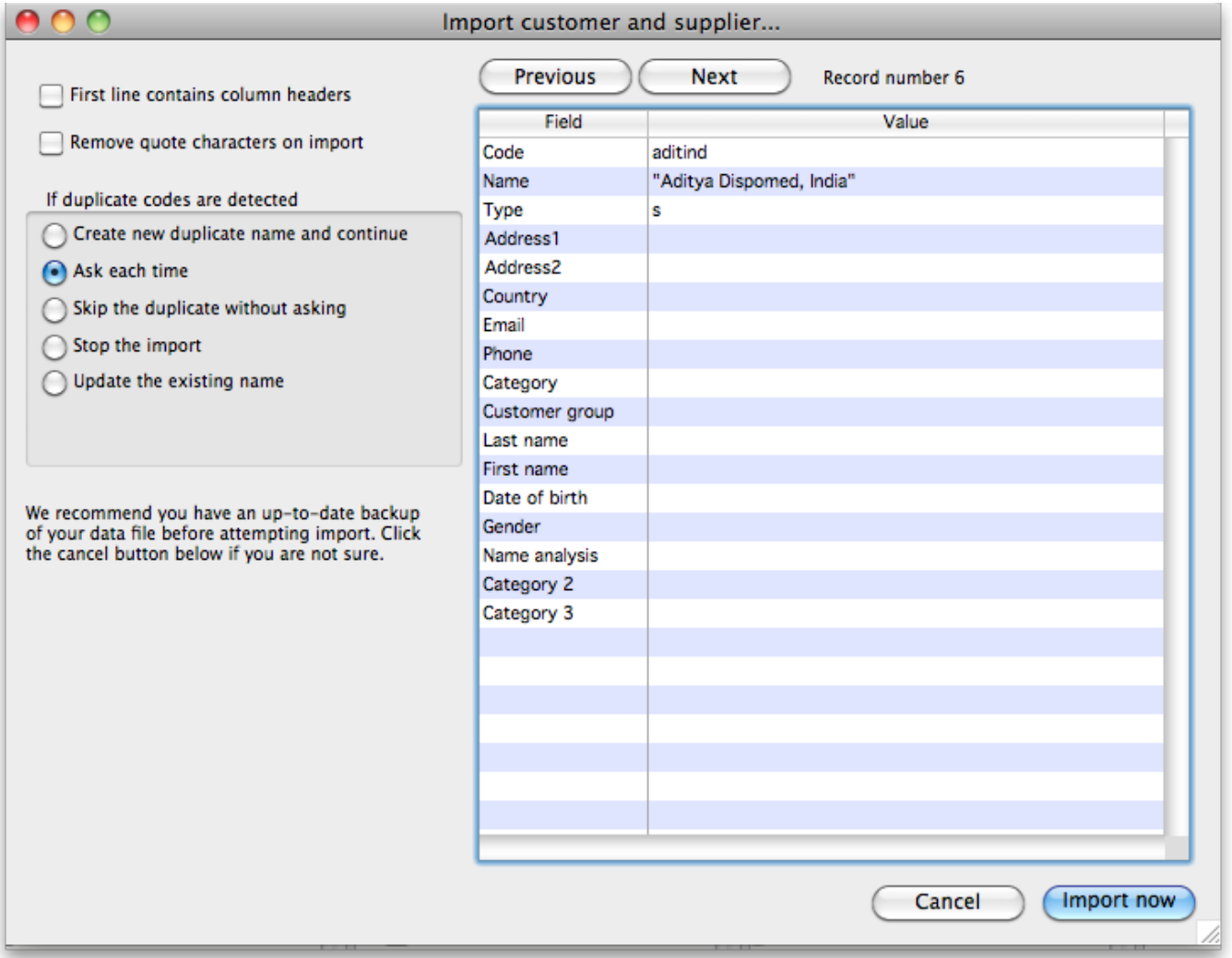

If the first line of your import file contains column headers then check the **First line contains headers** checkbox. This tells mSupply to ignore the first line and start importing form the second line.

Check the **Remove quote characters on import** checkbox if some of the fields in the import file have had quote marks added to them. This can often happen if you have created the import file by exporting it from Excel or some other spreadsheet application.

Now, in the If duplicate codes are selected section, select what you want to happen if a name code is found in the import file which is already used by a name in mSupply.

You can use the **Previous** and **Next** buttons to go through the import file one line at a time to see what mSupply can see in each field and therefore what it will try to import. Can be useful for checking whether extra quote characters have been added to any fields or if the first line of the text file contains column header information only.

### **Importing patients**

If you are importing patient names, leave column B (the full name) blank and make entries in the Last name (col K) and First name (col L) columns. Below is an example of a spreadsheet for importing patients, customers and suppliers which demonstrates how to fill in the fields with respect to each import type.

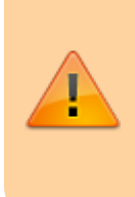

Column K is what defines the difference between a customer and a patient: A customer will have a blank last name, a patient **must** have a non-blank last name. A customer can have a blank first name.

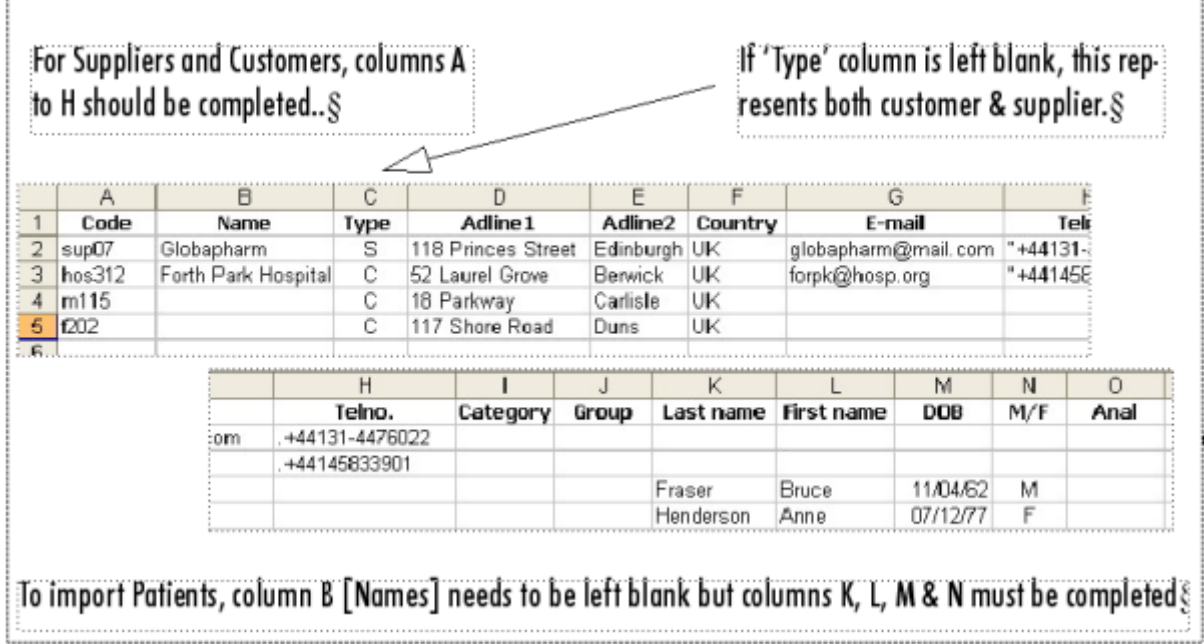

If you have a lot of patients there will be a short delay once you have chosen the import file while mSupply counts how many records there are to import, then a progress window will be shown displaying the rate of progress:

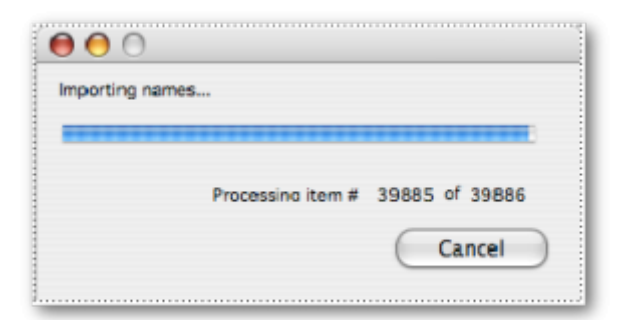

Previous: *[17.02. Importing stock](https://docs.msupply.org.nz/import_and_export:import_items_and_stock)* | | Next: *[17.04. Importing prescribers](https://docs.msupply.org.nz/import_and_export:import_prescribers)*

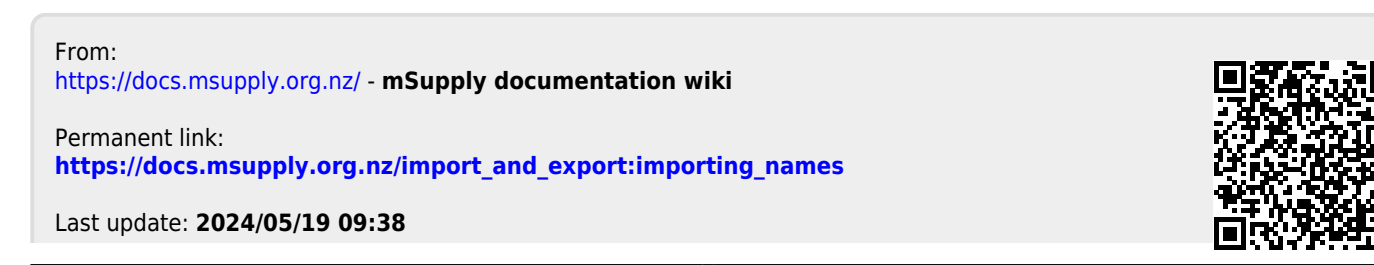

mSupply documentation wiki - https://docs.msupply.org.nz/